#### Leksjon 1

Forstå program

# Kom i gang med Java

- Lese programkode
	- Realistisk program: [FinnOrdIFil.java](http://home.hit.no/programmering/php/phpsource.php?sti=kap1program/eksempel/eks1&fil=FinnOrdIFil.java&spraak=java)
	- Treningsprogram: [Mal.java](http://home.hit.no/programmering/php/phpsource.php?sti=kap1program/eksempel/eks5&fil=Mal.java&spraak=java)
- Skrive programkode
	- Tesktbehandler eller IDE
- Kompilering av program
	- Kontroll av programkode og oversettelse til kjørbar versjon, f.eks: FinnOrdIFil.class

# Utføre program

• Dialog med brukeren • Inndata fra fil

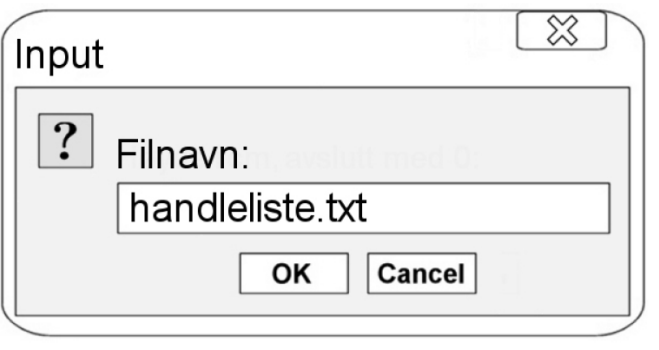

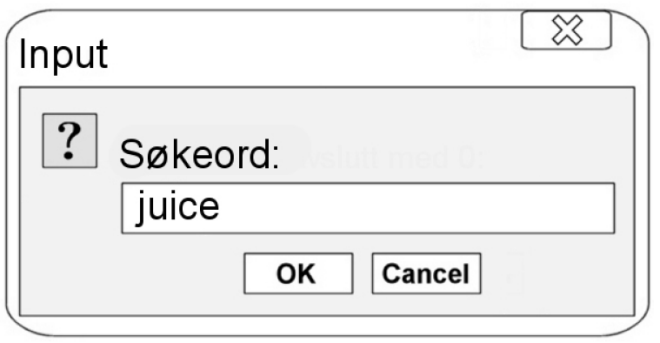

handleliste.txt

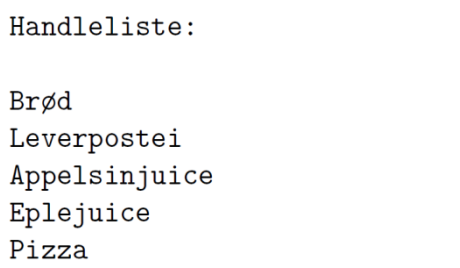

• Utskrift til konsollet

5:Appelsinjuice 6: Eplejuice

#### Maskin og program

Fra ide til resultat, via program og maskin

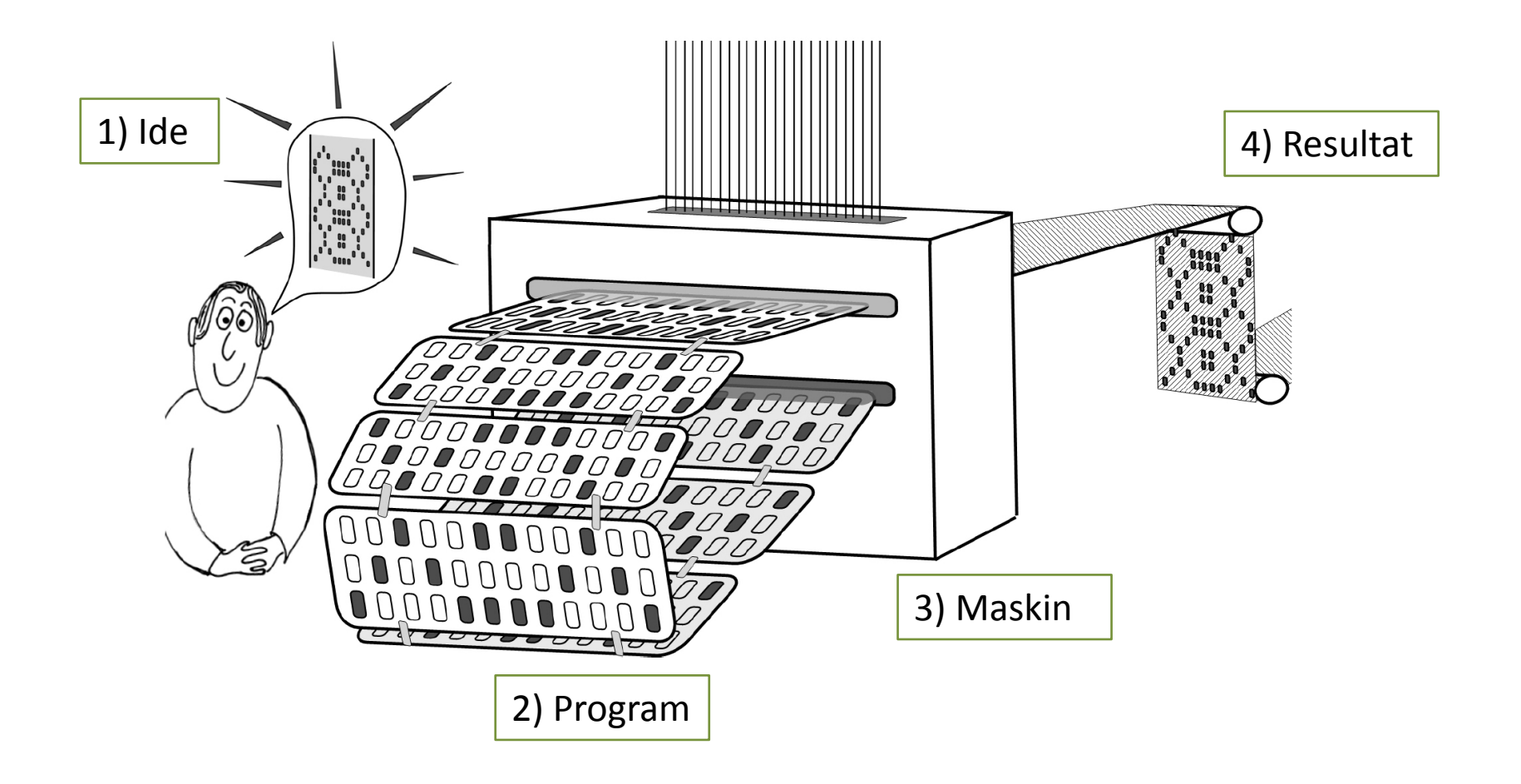

# Maskin og program

**Program**: Sekvens av instruksjoner for å få utføre en oppgave på en maskin.

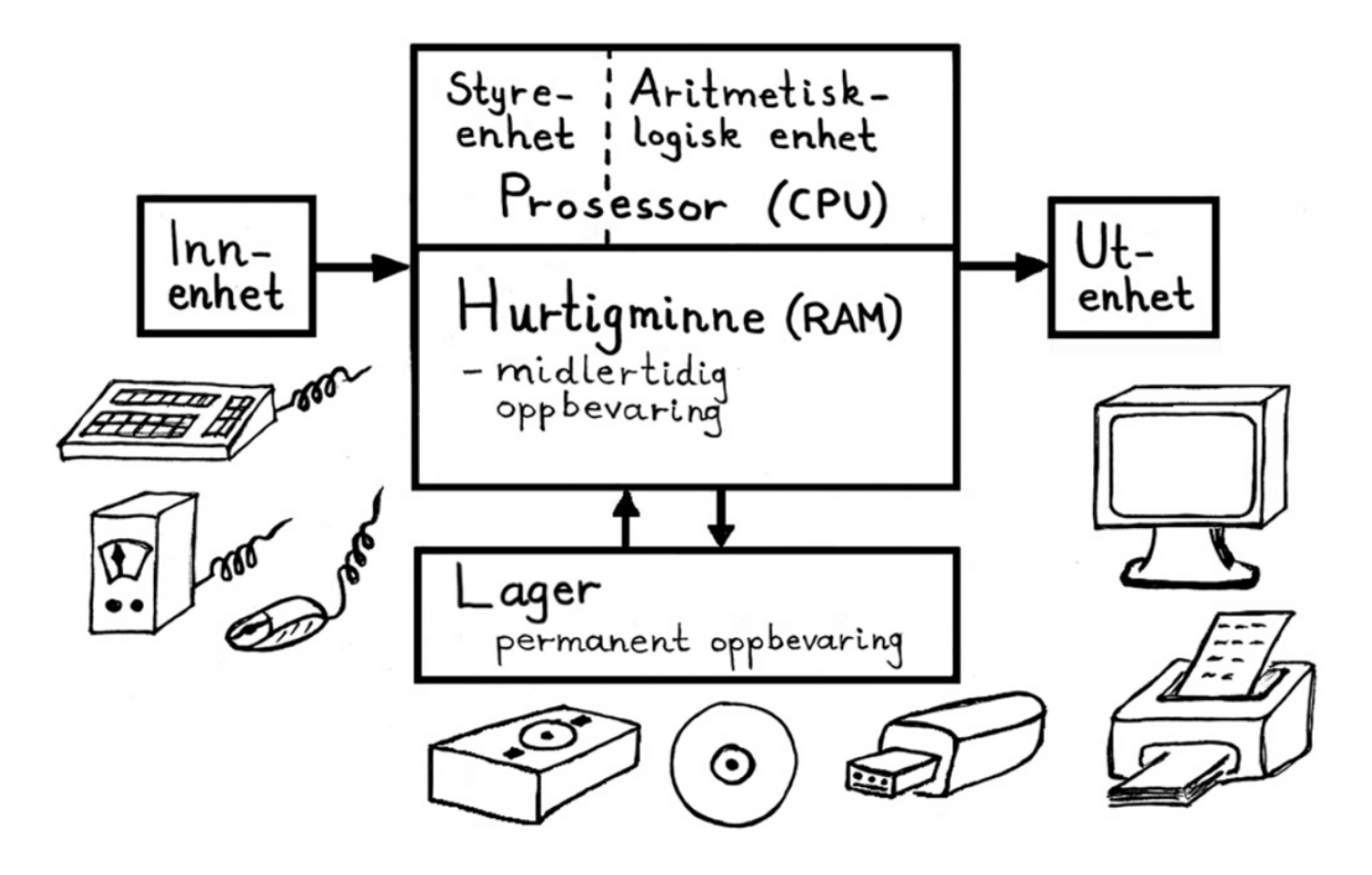

#### Hurtigminne

- **Variabel**: Navnsatt lagringsplass i hurtigminnet (oppbevaringsboks).
- **Verdi**: Innholdet i en variabel.
- **Datatype**: Hvor mye plass skal avsettes til en verdi, og hvordan skal den lagres og avleses?

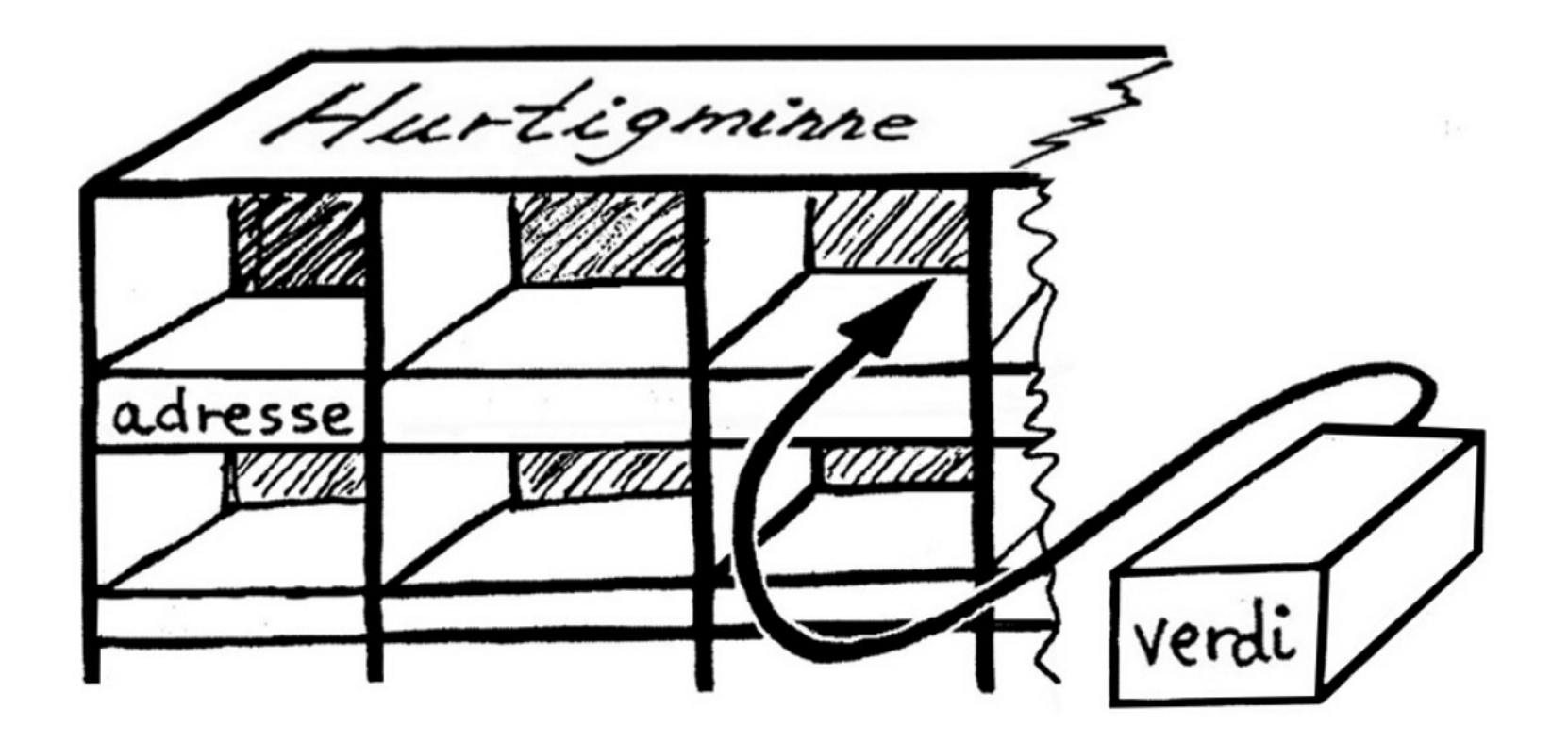

#### Tallsystem og lagring

• Vi benytter 10-tallsystemet:  $65042 = 6 \times 10^{4} + 5 \times 10^{3} + 0 \times 10^{2} + 4 \times 10^{1} + 2 \times 10^{0}$  $= 60 000 + 5000 + 0 + 40 + 2$ 

• Maskin benytter 2-tallsystemet:  $1101 = 1 \times 2^3 + 1 \times 2^2 + 0 \times 2^1 + 1 \times 2^0$  $= 8 + 4 + 0 + 1 = 13$ 

# Tallsystem og lagring

- Minste lagringsenhet: BiT = **B**inary dig**IT** (0 , 1)
- Alle data og all programaktivitet håndteres som binærsekvenser

#### **Hurtigminne**

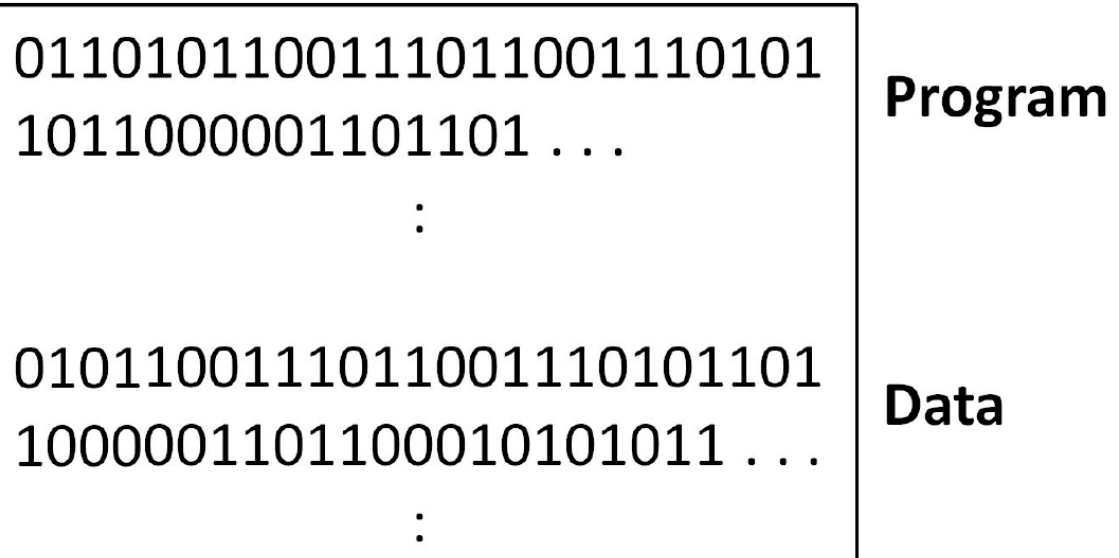

#### Kompilering av program

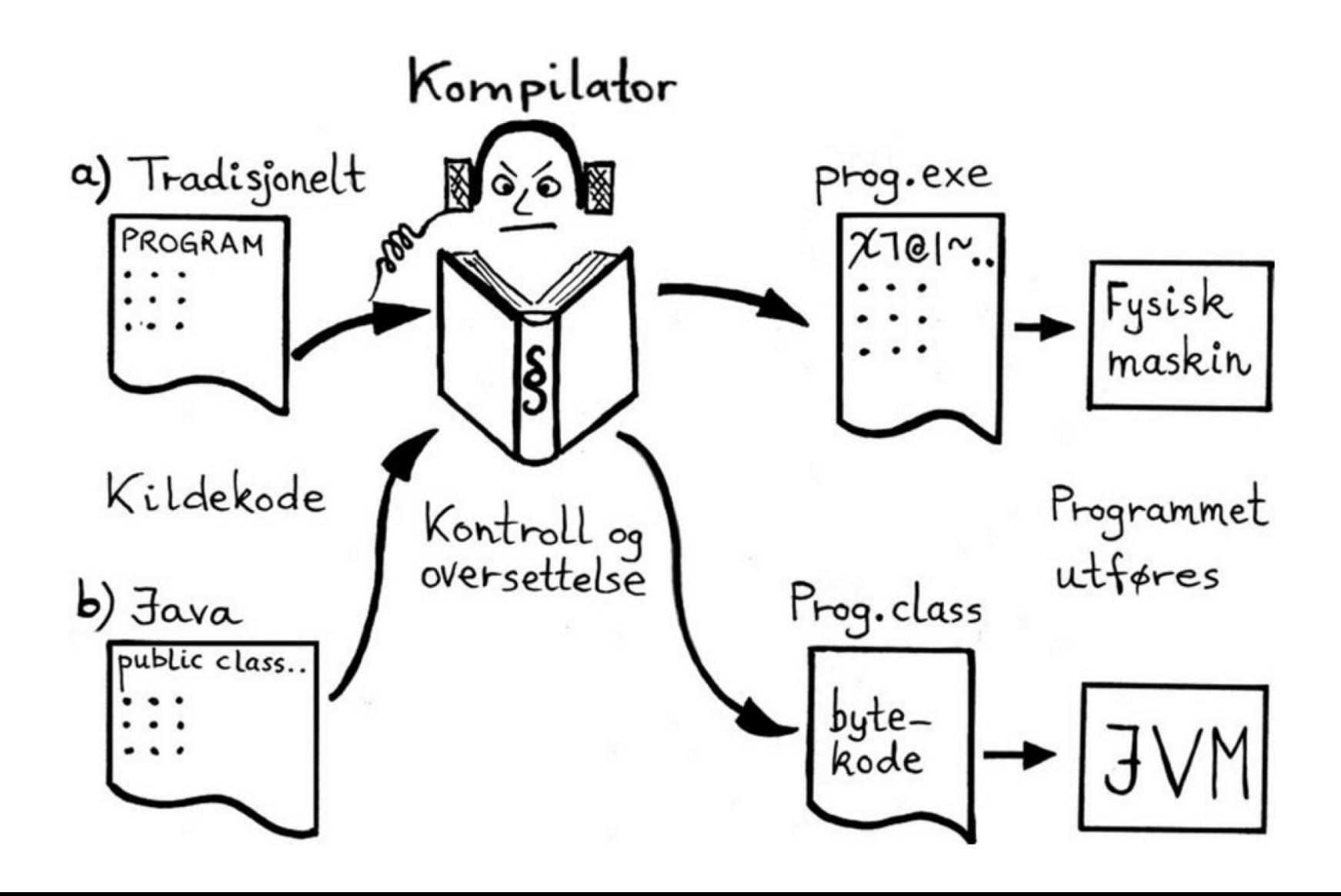

# Programmeringsspråk

Språkopplæringen inneholder tre trinn

- Syntaks: Setningers oppbygging og grammatikk
- Semantikk: Setningers meningsinnhold
- Pragmatikk: Setningers bruk og effektivitet

Syntaks og semantikk vil være hovedfokuset i den grunnleggende språkopplæringen.

I pragmatikk studeres mer avanserte temaer som algoritme (oppskrift) og datastruktur (lagringsmåte), og man ser på programmenes effektivitet.

#### Syntaks og semantikk

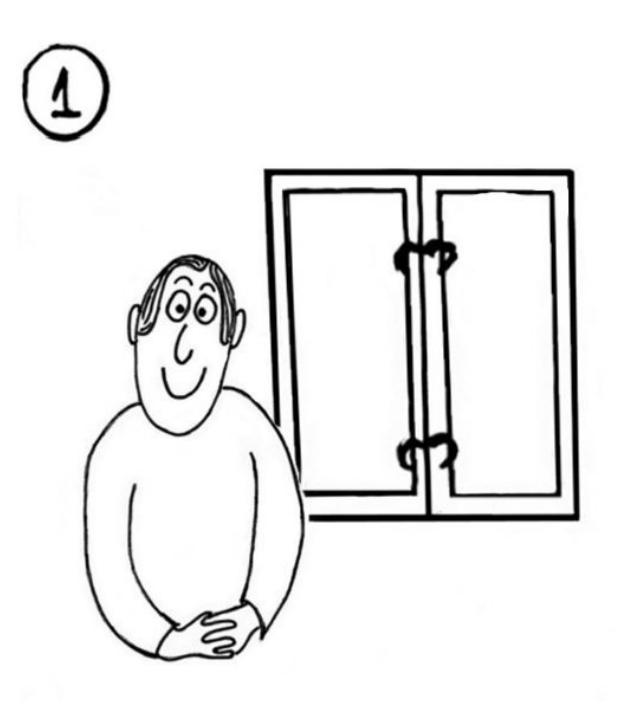

#### Lukk opp vinduet!

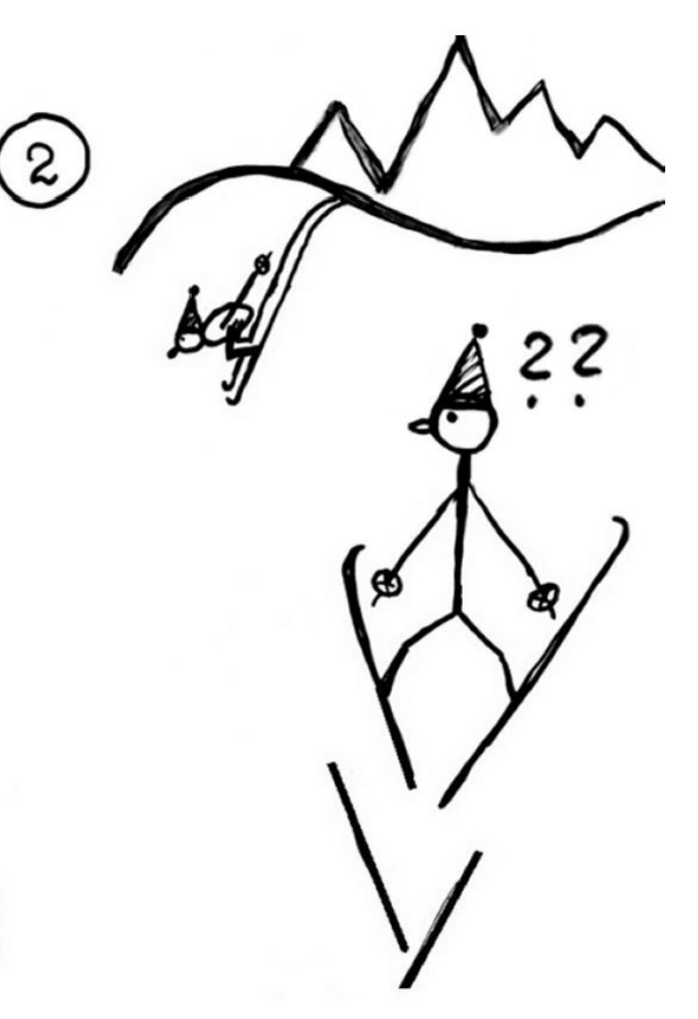

## Det første programmet

- Standard program for å skrive en hilsen i konsollet.
- Alle kjørbare program har main-metode.
- Bruker import-setning for å hente bibliotekressurser.
- Bruker besvergelsen static for å slippe å skrive System i koden for hver utskrift til konsollet.

```
import static java.lang. System.*;
\overline{2}3
   public class SkrivMelding {
     public static void main (String [] args) {
\overline{4}5
        out.println("Hei verden!");
6
7
   ł
```
## Kommunikasjon via dialogvindu

- Standard programkode for å lese inn tekst fra brukeren.
- Innlesing og utskrift foregår i hvert sitt lille grafiske vindu, kalt *dialogvindu*.
- Bruker besvergelsen static for å slippe å skrive JOptionPane i koden for hvert dialogvindu.

```
import static javax.swing.JOptionPane.*;
public class Dialog {
  public static void main (String [] args) {
    String navn = showInputDialog("Navn: ");showMessageDialog(null, "Hei " + navn);
  \downarrowጉ
```
# Enkel grafikk

```
public class Grafikk extends EasyGraphics {
1
\overline{2}public static void main (String [] args) {
3
        launch (args);
4
      <sup>}</sup>
5
6
      public void run() {
7
8
        makeWindow("Grafikk", 350, 150);
9
        drawCircle(150, 70, 60);10
      F
11 \quad \}
```
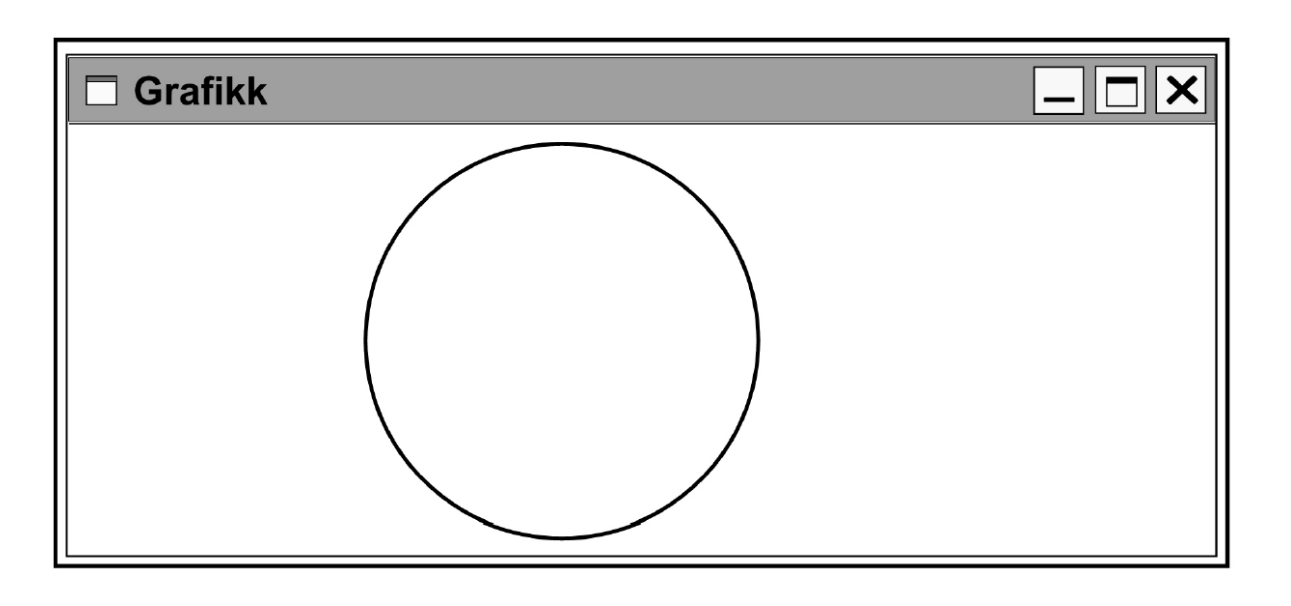

EasyGraphics er en ressurs for å kunne lage enkel grafikk tilpasset de grunnleggende programmeringstemaene.

Programmet har main-metode, men tegningen bygges opp i runmetoden.

#### Malfiler og mappestruktur

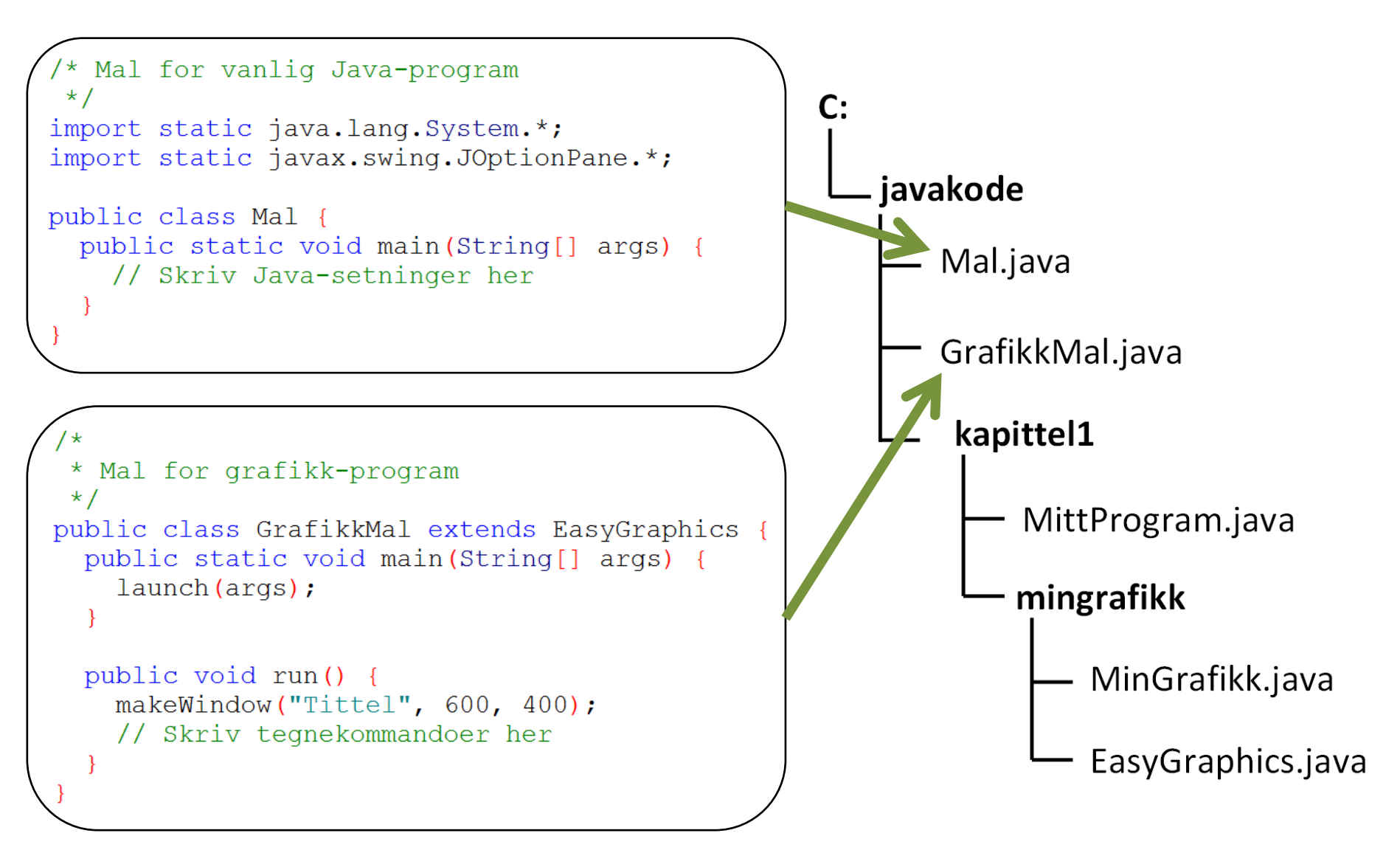

#### Noen språkelement i Java

- Reserverte ord (se s.403): public class static import void
- Standardnavn: main String
- Egendefinerte ord: SkrivMelding args out
- Spesialtegn: ; . ,  $\{\}$  [ ] () // /\* \*/
- Kommentarsetning: Korte forklaring
- Metode: Selvstendig, navngitt, delprogram

# Programproduksjon

- Kladdeark og blyant
- Editor, tekstbehandler
- Rediger koden, gjør evt. endringer
- Kompilator: javac EtProgram.java
- Enten: Rett opp feil som er påpekt, eller: programkoden er godkjent
- JVM: java EtProgram
- Fornøyd med resultat? Enten: Nei eller: Ja Ferdig!

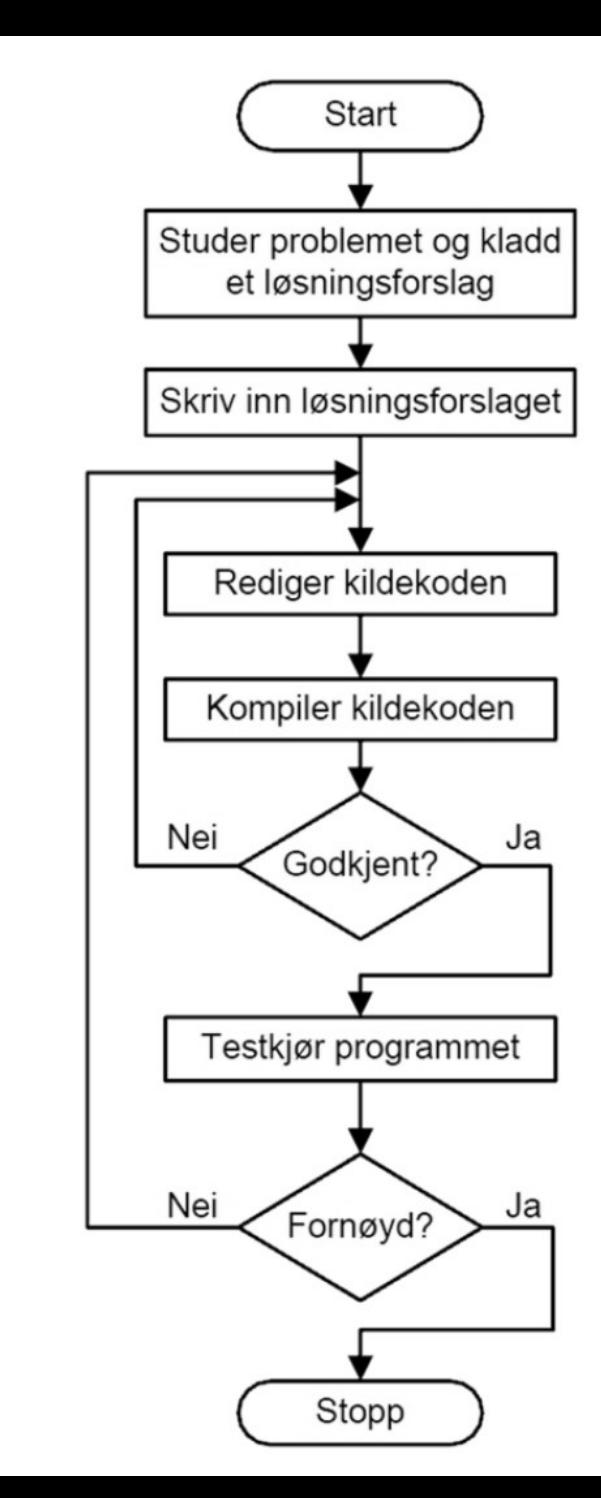

#### Programproduksjon: Løsningskladd

- Hvordan skal en problemstilling/oppgavetekst forstås?
- Hva skal utføres, hva er ønsket resultat?

Finn linjer i en fil som inneholder et søkeord. Inndata Handleliste: 1. Filnavn: handleliste.txt 2. 3. Brød Søkeord: juice 4. Leverpostei Utdata 5. Appelsinjuice 6. 5. Appelsinjuice<br>6. Eplejuice Pizza 7.